# **Technik / Scripting**

#### **Wie stelle ich eine per TLS gesicherte FTP-Verbindung mit meinem Webspace her?**

Beachten Sie bitte, dass dieser Beitrag sich auf ein veraltetes Produkt bezieht. Wir empfehlen dringend die Umstellung auf ein aktuelles Webhostingpaket. Weitere Information dazu finden Sie in dem Beitrag: "[Migration zu Plesk: Wie gehe ich vor?"](https://www.netclusive.de/faq/content/32/122/de/migration-zu-plesk-wie-gehe-ich-vor.html)

In dieser Anleitung wird erläutert, wie Sie eine gesicherte Verbindung mit Ihrem Confixx-Webhosting-Account anhand des kostenfreien Programms ["FileZilla"](https://filezilla-project.org/) in der Windows-Version herstellen.

Sofern Sie kein FileZilla im Einsatz haben, können Sie Ihren Client anhand folgender Konfigurationen anpassen:

Protokoll: FTP - File Transfer Protocol Verschlüsslung: Explizites FTP über TLS Login: Ihr Benutzername Passwort: Ihr Passwort Server: sslX.ncsrv.de - Ersetzen Sie das X durch die Nummer Ihres Webhostingsystems oder schauen Sie im Kundenbereich unter "*Konfiguration*".

Diese Daten können Sie, ausgenommen vom Kennwort, auch Ihrem [Kundenbereich](https://www.netclusive.de/login) unter dem Punkt Konfiguration entnehmen.

Bitte beachten Sie auch, dass die verschlüsselte FTP-Verbindung zu unseren Confixx-Webhosting-Servern nur mit der veralteten TLS-Version 1.0 möglich ist.

Der Zugriff über aktuelle TLS-Versionen bieten wir im Rahmen unserer aktuellen Webhosting-Tarife an. Näheres zu seinem Wechsel auf diese aktuelle Plattform haben wir in folgenden FAQ-Beiträgen zusammengefasst:

- [Wie kann ich auf ein Webhosting-Paket mit Plesk wechseln?](https://www.netclusive.de/faq/content/33/156/de/wie-kann-ich-auf-ein-webhosting_paket-mit-plesk-wechseln.html)
- **[Migration zu Plesk: Wie gehe ich vor?](https://www.netclusive.de/faq/content/32/122/de/migration-zu-plesk-wie-gehe-ich-vor.html)**

### **FileZilla**

Für die Verwendung von TLS gehen Sie in Filezilla bitte wie folgt vor:

1. Öffnen Sie den FileZilla FTP-Client. Passen Sie zunächst die erlaubten TLS-Versionen an in den Einstellungen an und erlauben Sie TLS 1.0.

[URL: https://faq.netclusive.de/content/31/115/de/wie-stelle-ich-eine-per-tls-gesicherte-ftp\\_verbindung-mit-meinem-webspace-her.html](https://www.netclusive.de/faq/content/31/115/de/wie-stelle-ich-eine-per-tls-gesicherte-ftp_verbindung-mit-meinem-webspace-her.html)

# **Technik / Scripting**

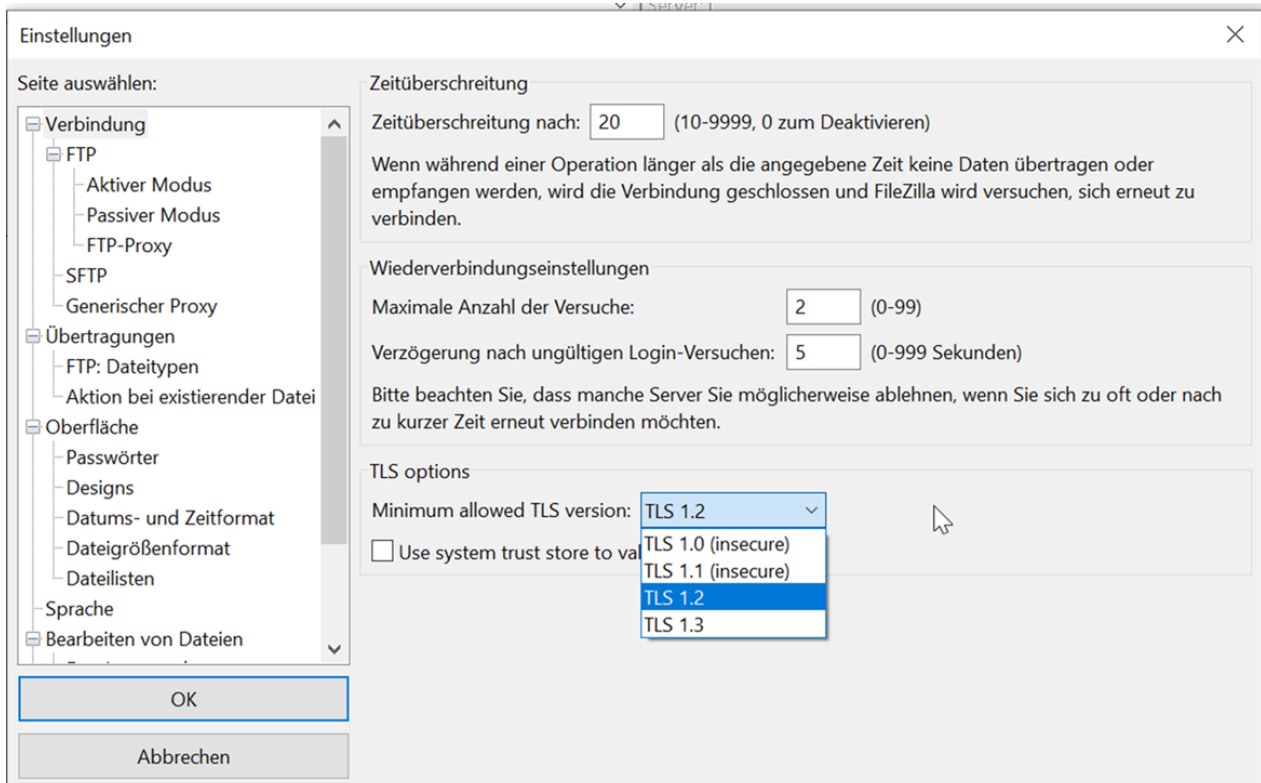

2. Nun öffnen Sie den Servermanager und klicken Sie dort auf "*Neuer Server*"

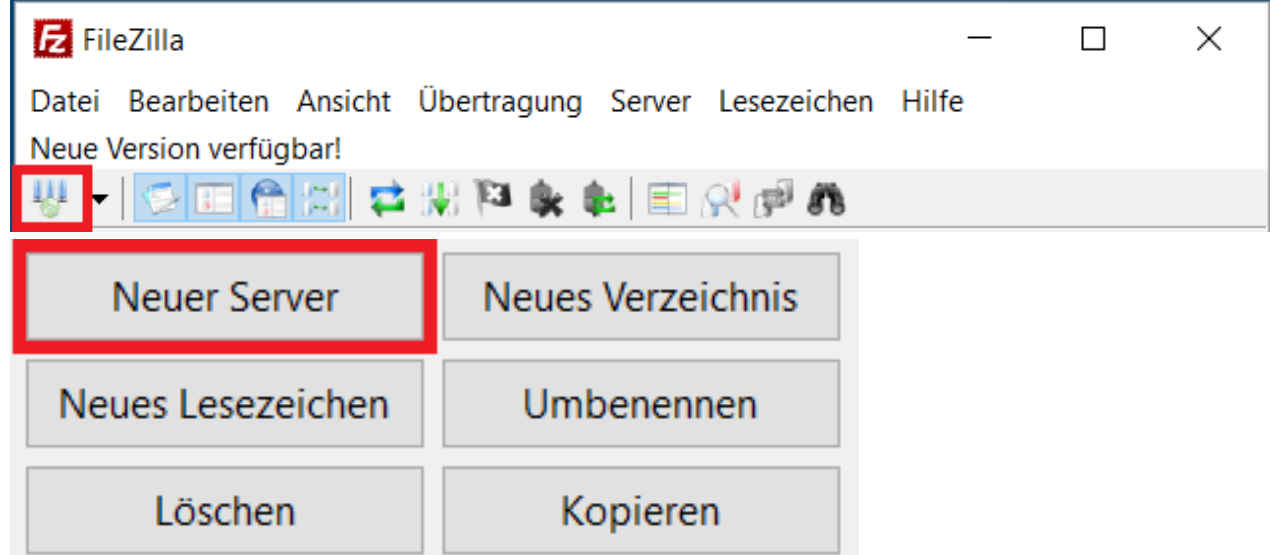

3. Passen Sie nun bitte das Passwort, den Benutzernamen und den Servername an Ihre Daten an.

[URL: https://faq.netclusive.de/content/31/115/de/wie-stelle-ich-eine-per-tls-gesicherte-ftp\\_verbindung-mit-meinem-webspace-her.html](https://www.netclusive.de/faq/content/31/115/de/wie-stelle-ich-eine-per-tls-gesicherte-ftp_verbindung-mit-meinem-webspace-her.html)

### **Technik / Scripting**

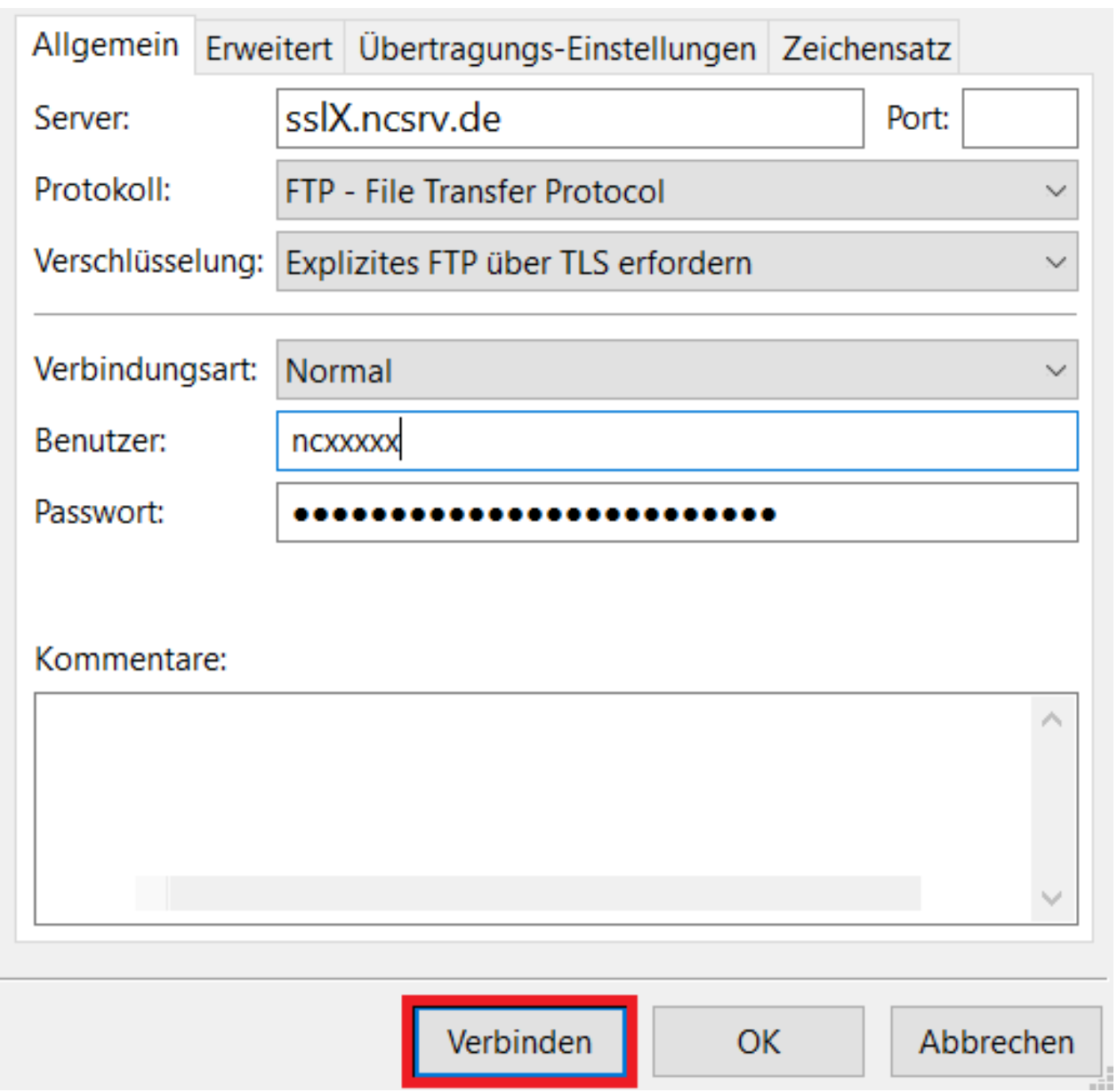

4. Nun können Sie mit Verbinden Ihren Webspace verschlüsselt per TLS erreichen.

Eindeutige ID: #1114 Verfasser: Patrick Schneider Letzte Änderung: 2023-05-09 17:33

[URL: https://faq.netclusive.de/content/31/115/de/wie-stelle-ich-eine-per-tls-gesicherte-ftp\\_verbindung-mit-meinem-webspace-her.html](https://www.netclusive.de/faq/content/31/115/de/wie-stelle-ich-eine-per-tls-gesicherte-ftp_verbindung-mit-meinem-webspace-her.html)